# Wi-Fi利用者向け 簡易マニュアル

# ~ 安 全 な W i <sup>-</sup> F i の 利 用 に 向 け て

令和2年5月版

スマートフォンが普及し、公衆Wi-Fi環境の整備も進んできたことで、自宅だけでは なく、外出先においても有料・無料を問わず多くのWi-Fiが利用可能となっています。

通信料金を気にせず、高速な通信を利用する手段として、Wi-Fiは大変便利ですが、 その反面、適切なセキュリティ対策をとらずにいると、気づかない間に通信内容が盗み 見られたり不正アクセスを受けたりするおそれがあります。

本マニュアルは、Wi-Fiの利用者に対し、安全なWi-Fiの利用のために必要なセキュリ ティ対策等に関する理解を深めてもらうことを目的としています。

※Wi-Fi(ワイファイ)とは、無線LANの普及促進を行う業界団体であるWi-Fi Allianceから認証を受けた機器のことです。 現在は認証を受けた機器が増えたことから、無線LAN全般を指してWi-Fiということもあり、本マニュアルでもその 意味で使用しています。

# セキュリティ対策の3つのポイント

Wi-Fiを安全に利用するためには、どうすれば良いのでしょうか? ここでは、Wi-Fiのセキュリティ対策で 欠かせない3つのポイントを紹介します。しっかり守れているかをチェックしてみましょう。

# ポイント1 接続するアクセスポイントをよく確認しよう (詳細は5ページを参照)

外出先で誰でも使えるWi-Fiを利用するときは、接続先をよく 確認しましょう。近くに掲示されているステッカー等で、誰が 提供しているどのようなサービスなのか、また、接続先の名前 (SSID) やセキュリティ対策はどうなっているのかを確認してから 利用しましょう。

Wi-Fiを利用する際に、メールアドレスやID・パスワードの 入力を求められた場合は、正しい入力画面か確認しましょう。 最近では偽のアクセスポイントが報告されています。いつも使っ ている名前(SSID)のWi-Fiでも、利用時の入力画面ではその 都度、URLや鍵マークを確かめる習慣をつけましょう。

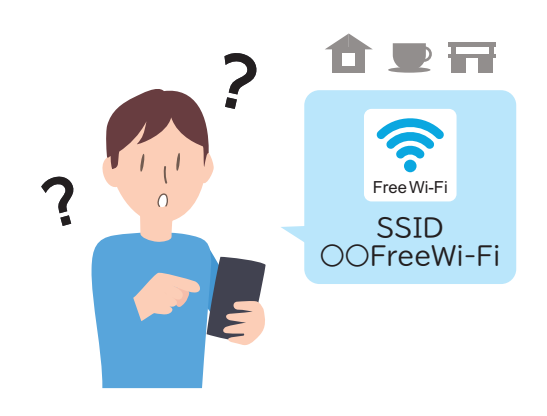

少しでも不審な点があれば、利用をあきらめる決断も必要です。

# ポイント2 正しいURLでHTTPS通信をしているか確認しよう (詳細は7ページを参照)

Wi-Fiに限らず、インターネットでの通信内容は、いつどこで 盗み見られているか分かりません。URLが「https://」から始 まるHTTPS通信を使えば、手元の端末から通信先のWebサイト までが暗号化されるため、通信内容は保護されます。

特にパスワードや個人情報を入力する場合は、URLや鍵マーク を見てHTTPS通信を利用しているか確認するようにしましょう。

また、巧妙に似せた偽サイト(偽URL)による被害も報告され ていますので、URL自体も正規の事業者のものか必ず確認し、 少しでも不審な点があれば、アクセスしないようにしましょう。

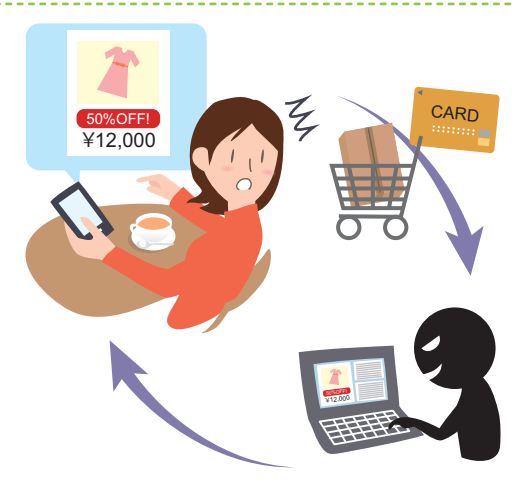

# ポイント3 自宅に設置している機器の設定を確認しよう (詳細は9ページを参照)

自宅に設置しているWi-Fiルーター等の機器について、購入時 に設定されている機種共通のパスワードをそのまま使い続ける と、第三者に勝手に使われたり、機器を乗っ取られたりする可能 性があり危険です。

Wi-Fiの暗号化のためのパスワード※1だけでなく、機器を設定 するための管理用パスワードについても、第三者に推測され にくいものが設定されているか確認しましょう。

また、機器のファームウェアも最新の状態にしておきましょう。

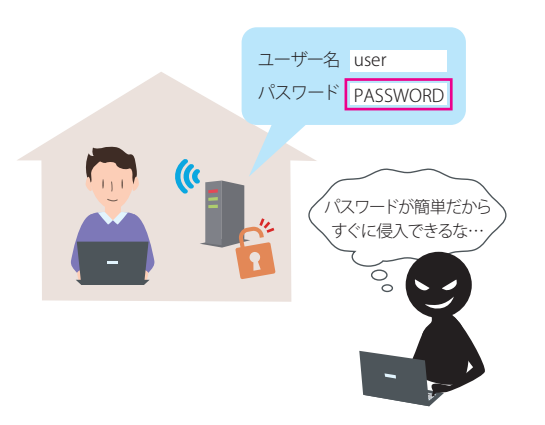

<sup>※1</sup> Wi-Fiを暗号化するための鍵は「暗号化キー」や「パスフレーズ」等と様々に呼ばれますが、本マニュアルでは「パスワード」と呼びます。

# 1 Wi-Fiの概要を知っておこう

街中で「Wi-Fi(ワイファイ)」という言葉を見かける機会が増えてきました。そもそもWi-Fiとは、どの ようなものなのか? 詳しくはわからないという方向けにその概要を説明します。

# 1-1. Wi-Fi ってなんだろう?

Wi-Fiは、ケーブルを使わず無線通信(ワイヤレス)で データをやリ取リする仕組みのひとつです。

当初は職場や家庭のパソコン等をワイヤレスでインター ネットに接続する手段として普及しましたが、スマートフォン やタブレット等の普及により利用が拡大しました。それに 伴い、職場や家庭に限らず、空港、駅、ホテル、学校、 図書館といった、さまざまな場所で利用できる環境が 増えてきています。

# 1-2. Wi-Fiを使うと、どんな良いことがあるの?

- 主にスマートフォンでWi-Fiが使われている理由は次のとおりです。
- ・設定が簡単で、家庭でも外出先でも手軽に接続できる。※2
- ・携帯電話回線の通信料金(パケット通信量)を削減できる。
- ・通信速度が速く※3、動画再生やアプリダウンロードが便利。

# 1-3. 災害時にも活躍するWi-Fi

Wi-Fiは災害時の通信手段としても活用されています。 2011年の東日本大震災の際に、通信事業者がWi-Fiサービス を無料開放して被災地の通信手段確保に貢献しました。 これを きっか けに、「00000JAPAN(ファイブゼロ・ジャパン)」と いう取組が進められ、近年では地震や風水害等の災害発生時 にWi-Fiサービスの無料開放が行われています。

開放されると、ネットワーク名 (SSID) が「00000JAPAN」 でサービスが提供され、誰でも、パスワードを入力すること なく接続して、安否確認等の情報の共有や入手に利用すること ができます。※4

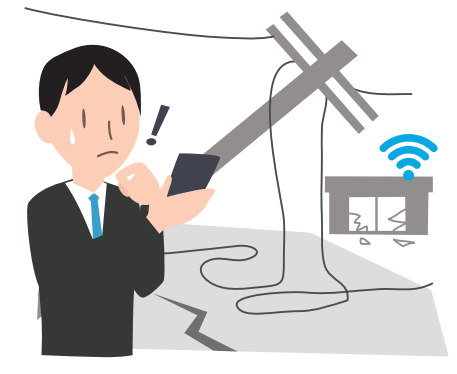

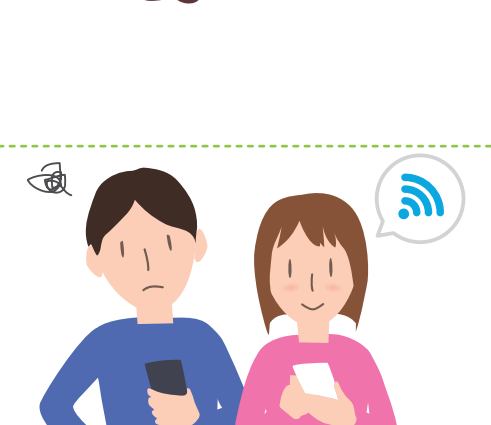

<sup>※2</sup> 携帯電話会社が販売するスマートフォンでは、自社のWi-Fiサービスに接続できる設定があらかじめ行われている機種も多くなっています。

<sup>※3</sup> Wi-Fiの通信速度は利用する規格や電波の状態、混雑状況によって大きく変わります。

<sup>※4</sup> ただし、利便性を最優先して一切の認証なし・暗号化なしで提供されます。そのため、情報入手等のための利用にとどめるなど、利用に当たって は十分ご留意ください。災害時に限られた通信手段を譲り合って利用する観点からも、必要最小限の利用にとどめるようにしましょう。

# 2 Wi-Fiセキュリティに関する危険事例

Wi-Fiのセキュリティ対策を行わずに利用した場合、通信内容が盗み見られたり(盗聴)、ID・パスワード を盗用されて使われる(なりすまし)などの被害にあう危険性があります。

### 事 例

### (1) 見知らぬアクセスポイントの利用

旅行中のAさんは、旅先でたまたま利用可能であったWi-Fi を利用しました。利用したことのないアクセスポイント名 (SSID)でしたが、パスワード入力不要で簡単に接続できたの で、利用することにしました。

### (2) ID・パスワードの安易な入力

接続したところ、利用に当たってはSNSでの認証が必要で あると求められたため、SNSのID・パスワードを入力しました。 入力画面のURLはよく確認していませんでしたが、インター ネット接続は問題なく利用できたため気にしませんでした。

### (3) 悪意の第三者によるなりすまし被害

数日後、SNSに自分の名前で覚えの無い誹謗中傷の投稿が されているのを見つけました。調査した結果、SNSのID・パス ワードが盗用されて、第三者のなりすましによる不正アクセス をされたことがわかりました。

今回のAさんが受けた被害の原因は何でしょうか。

それは、悪意で設置されたアクセスポイントに接続してしまい、入力したSNSのID・パスワードが盗ま れてしまったのです。入力画面が偽物だったのです。

盗用されたID・パスワ

http://accou

**https」やURLを未確認** 

見知らぬ アクセスポイント

http://accounts...

### このような被害を防ぐためには、

- ・接続するアクセスポイントをよく確認する
- ・正しいURLでHTTPS通信をしているか確認する

といったセキュリティ対策が重要です。外出先だけではなく自宅でのWi-Fi利用の場合も含めて、こうした 危険を回避するために気を付けていくべき具体的な内容について、次のページから詳しく説明します。

3 接続するアクセスポイントをよく確認しよう (外出先でのWi-Fi利用開始時の注意点)

外出先でWi-Fiの利用を開始しようとするときは、接続先をよく確認するようにしましょう。

# ポイント 接続しようとしているWi-Fiサービスを確認しよう。

近くに掲示されているステッカー等で、誰が提供しているどのようなサービスなのか確認してから 接続しましょう。パスワードなしで接続可能なアクセスポイントがあっても、提供者が不明のものや不審 だと感じるものには接続しないようにしましょう。

# ポイント 接続先の名前 (SSID) を確認しよう。 (偽アクセスポイントに注意しましょう。)

接続しようとするアクセスポイントの名前 (SSID) が、提供者 が案内しているものと同じか確認しましょう。(右図の❶部分)

悪意のあるアクセスポイントが、偽の入力画面に誘導して、 ID・パスワード等の入力情報をだまし取る例が多く報告されて います。よく知っている(使ったことがある)名前(SSID)でも、 偽のアクセスポイントが設置されていることもあります。アクセス ポイントに接続して、ID・パスワードやメールアドレス等の入力 画面になった場合は、次の点を必ずチェックしましょう。

▶URLが「https://」で始まっているか、または、ブラウザに鍵マーク が表示されているか。(HTTPS通信については7ページを参照)

▶URLが正しいか。(いつもと変わらないか) Wi-Fi事業者のID等を入力する場合は事業者のURL、SNSのID等を入力す る場合はSNSサイトのURLとなります。https(鍵マーク)でも、本物のURL に巧妙に似せた偽URLの場合があるため、注意が必要です。

▶HTTPS通信のエラーが発生していないか。

 ブラウザの鍵マークの代わりに「!」マークが表示されたり、「接続が安全ではありません」等のエラーメッセージが 表示されたりする場合は、正しいサイトではない可能性が高い※5ので、ID等の入力は大変危険です。この事象は、 通信が中断した場合にも発生することがあるので、ブラウザの再読み込みをする、ブラウザを再起動する、Wi-Fiを 一旦OFFにして再びONにするなどしてやり直してみましょう。それでも同じ状況であれば、そのアクセスポイントを 利用しない決断も必要です。

なお、Wi-Fi事業者が公式に提供する接続アプリでは、偽のアクセスポイントへ接続されないような 対策がなされているものもありますので、これを使うのもひとつの方法です。ただし、公式ではない 接続アプリには信頼性の低いものがあるため、利用は控えましょう。

そして、インターネット利用時の一般的な注意事項ですが、ID・パスワードの使い回しをしてしまうと、 万一だまし取られてしまった場合に被害が拡大してしまいます。使い回しは避けるようにしましょう。

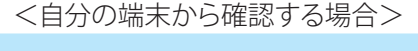

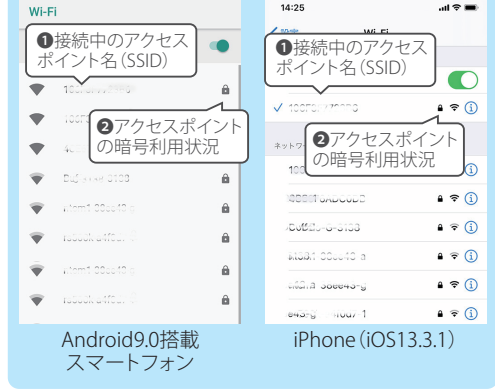

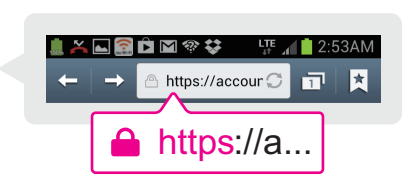

<sup>※5</sup> Wi-Fi事業者の一部では、未認証状態で通信を行った場合に、正規の通信応答に代わって認証用ログイン画面を強制表示させる機能(キャプティ ブポータル)を利用しています。この場合に、ブラウザの「ホームページ」(起動時に最初にアクセスするページ)の設定が「https://」から始まる ページになっていると、強制表示させる機能をブラウザがエラーと判断してしまうことがあります。

# ポイント 接続先のセキュリティ対策を確認しよう。

Wi-Fiサービスの多くは最初の利用時に、サービス利用に係る同意画面や認証画面等が出てきます。 その中でWi-Fiのセキュリティについて説明されていますので、理解した上で利用することが重要です。

また、セキュリティ方式(詳細は9ページのコラムを参照)が「セキュリティ(暗号化)なし」や「WEP」と 表示されている場合には、通信内容が周囲に見られても構わない場合に限って利用しましょう。「WPA」 や「WPA2」でも、パスワードが知られていると傍受される可能性があります。(詳しくは下のコラムを参照)

### コラム WPA2でも安心できない

外出先で誰でも使えるWi-Fi (公衆Wi-Fi) は、WPA2で暗号化されているものも多くあります。 WPA2にはその詳細方式が複数あり、費用をかけずに手軽に利用できるものが「WPA2パーソナル (WPA2-PSK)」という方式です。この方式は、家庭や個人での利用に限れば十分な安全性を持った方式です。

しかしながら、この方式の特徴として、アクセスポイントに接続する人全員が同じパスワードを共有する必要が あるため、不特定多数が利用する公衆Wi-Fiでは、利用者全員がパスワードを知っている状態にあります。 パスワードが知られてしまっている場合、アクセスポイントの通信内容は、条件が整えば比較的容易に解読できて しまいます。加えて、パスワードが分かっていれば、同じ名前(SSID)とパスワードを設定することで、偽の アクセスポイントを設置して、容易に通信内容を盗むことも可能となります。

このため、WPA2パーソナル(WPA2-PSK)方式の公衆Wi-Fiについては、暗号化されていない場合と同様に 留意して利用する必要があります。

### コラム 安全なWi-Fiセキュリティ方式

上のコラムで、公衆Wi-Fiにおいては、WPA2パーソナル(WPA2-PSK)方式は必ずしも安心できないとお伝え しましたが、以下に挙げたものは安全性が高い方式です。これらの方式が利用可能な場合は積極的に利用しま しょう。なお、いずれもWi-Fiの無線区間のみの暗号化方式であることに留意してください。

### ●WPA2エンタープライズ (WPA2-EAP)

 共通のパスワードを利用するWPA2パーソナル(WPA2-PSK)方式とは異なり、利用者ごとにID等を設定し、 接続の際に利用者側とアクセスポイント側で相互に認証する方式です。認証の際に暗号鍵も個別に設定され ます。利用者からアクセスポイントに対する認証も行うため、偽アクセスポイントへ接続する心配もありません。 しかしながら、個別にID等を配付し設定する必要があるため、不特定多数が利用するWi-Fiサービスでは利用 が難しい状況です。

### ●SIM認証(WPA2-AKA)

携帯電話事業者が提供している方式です。WPA2エンタープライズ (WPA2-EAP) の一種ですが、ID等を 個別に配付する代わりに、SIMの情報を鍵として利用し、認証や暗号化を行います。対応しているスマート フォンでは、自動でWi-Fiに接続できるため、安全性と共に利便性も高くなっています。

### ●Wi-Fi CERTIFIED Enhanced Open

 2018年に発表された新しい方式です。パスワードなしで接続でき、暗号鍵は個別に設定されるため、 不特定多数に提供するWi-Fiサービスのセキュリティ強化策として期待されています。今後、対応した製品が 増えていくと考えられます。

# 4 正しいURLでHTTPS通信をしているか確認しよう (外出先でのWi-Fi利用時の注意点)

Wi-Fiの利用時に限らず、インターネットの通信は、海外を経由することもあり、通信内容が必ずしも 保護されるとは限りません。通信内容をどこかで盗み見られたり、改ざんされたりする可能性があります。

そこで、通信内容を守るために利用されるのがHTTPS通信※6です。

Wi-Fiの暗号化も重要ですが、守られるのは無線区間だけです。アクセスポイントから先は守られません。 HTTPS通信ならアクセス先のサーバまで全て暗号化されるので、仮にWi-Fiが暗号化されていない場合 でも、悪意の第三者から通信内容を保護することが可能です。(詳細は次ページのコラムを参照)

Wi-Fiを使わない場合でも共通の注意事項となりますが、Wi-Fiは電波を利用している以上、周囲の第三 者が容易に受信できる状況となるためリスクが高く、HTTPS通信は必須と考えましょう。

# ポイント ブラウザのURL入力欄を確認しよう。

ブラウザを開いてWebサイトの閲覧をしようとするときは、ブラウザ のURL入力欄(アドレスバー)に注目しましょう。

「https://」から始まるWebサイトにアクセスすると、HTTPS通信 が開始され、ブラウザに鍵のアイコンが表示されます。

アドレスが「http://」で始まっていたり、ブラウザに「!」アイコ ンや「保護されていない通信」と表示されたりするときは、Web サイトとの間の通信が安全に暗号化されていません。盗聴の危険が あるため、こうしたWebサイトでパスワードや個人情報を入力する のは危険です。

近年では、Webメールやショッピングサイトといった重要な情報を扱うWebサイト はほぼHTTPS通信に対応しています。Webサイトを利用するときは、Webサイトとの 通信が暗号化されているかどうかを確認する習慣をつけましょう。

また、本物のURLに巧妙に似せた偽URLの可能性があるため、URL(特にドメイン 部分)を併せて確認して、偽のWebサイトに騙されないようにしましょう。

# ポイント ブラウザ以外での通信でも暗号化されているか確認しよう。

パソコン等で、メールソフトでのメール送受信(SMTP・POP・IMAP)やファイル転送(FTP)を 利用する場合は、暗号化のための設定変更(SMTPであればSMTPsに変更するなど)を行うようにしま しょう。よく分からない場合は、外出先ではブラウザからWebメールを使うなど、利用をブラウザのみに 限定することもひとつの方法です。

また、スマートフォンで、ブラウザ以外のアプリから通信を行う場合は、アプリが行う通信がHTTPS 通信かどうかを利用者が判断することは困難ですが、公式ストアからインストール可能なアプリにHTTPS 通信を義務付ける動きもあるため、大半のアプリはHTTPS通信を行っています。心配な場合は外出先の Wi-Fiではブラウザの利用だけにとどめることもひとつの方法です。

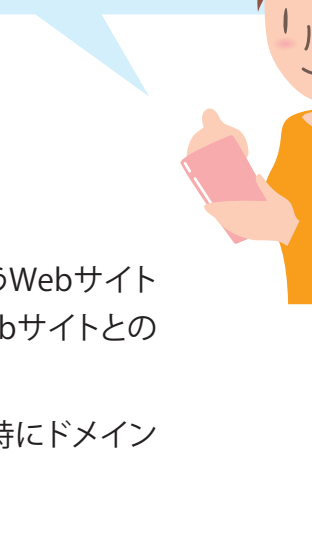

https://a...

https://accour $\circ$  n

LTE 1 2.53AM

 $\overline{\mathbf{z}}$ 

 $\blacksquare$ xead  $\blacksquare$ 

<sup>※6</sup> Webページのアクセスに用いられる暗号化されていないhttp通信を、TLS(SSL)というセキュリティ技術により暗号化したもの。

# コラム HTTPS通信の暗号化の範囲とは

下の図は、Webページ閲覧時の通信のやりとりを表しています。Wi-Fiによる暗号化範囲は、赤枠で囲んだ、 利用者の機器からアクセスポイントまでの区間に限られます。一方、HTTPS通信による暗号化範囲は、紫枠で 囲んだ、利用者の機器(ブラウザ)から目的のWebサーバまでの区間です。HTTPS通信を使うことで、Wi-Fi利用 区間を含め、インターネット上の第三者が通信内容を見ることができなくなります。

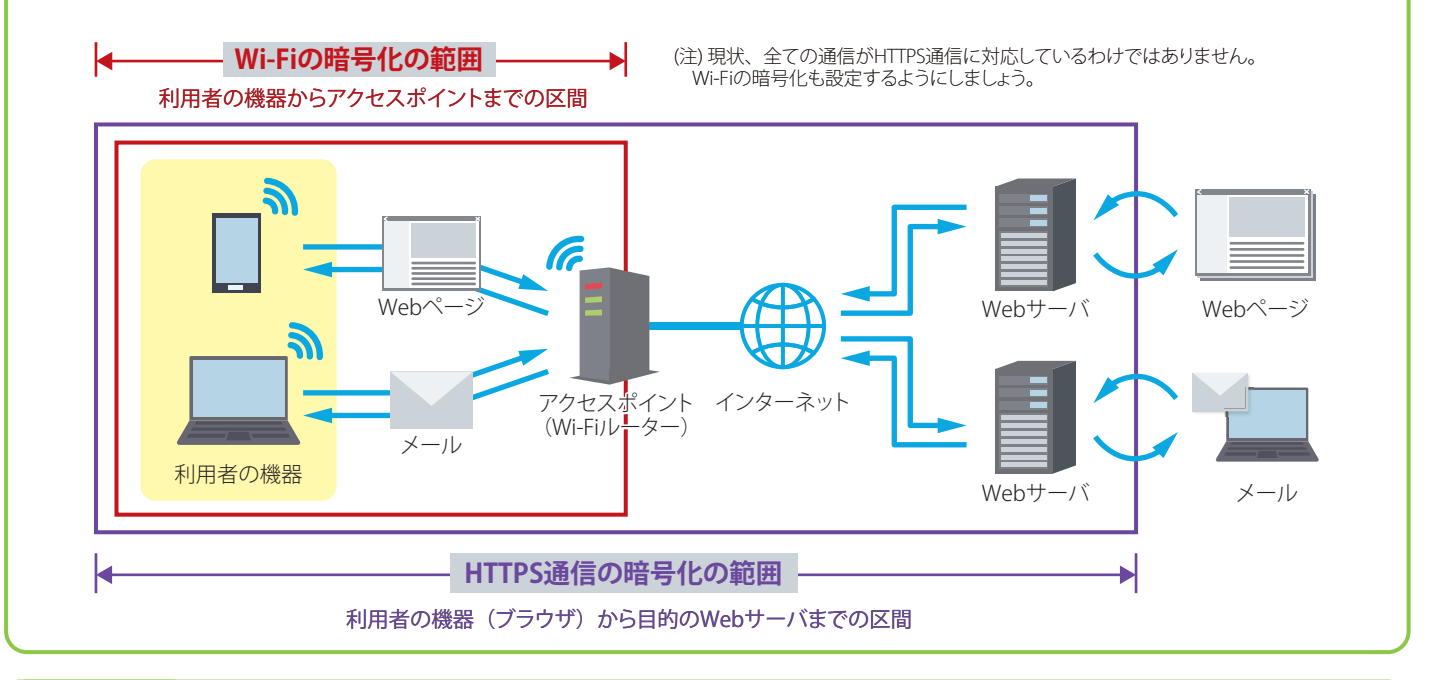

# コラム 通信をまるごと暗号化するVPN

外出先のWi-Fiを安全に利用するのであれば、VPNを活用するのもひとつの方法です。信頼できる接続先や 接続後の認証手続きを簡略化したり、より高度なセキュリティ機能を使って接続したりできます。

### ● VPNとは

VPNを利用すると、スマートフォンやパソコン等の機器とVPNサーバとの間の通信がまるごと暗号化されます。 このため、ブラウザによるWebページの閲覧に限らず、全ての情報が安全にやりとりできます。

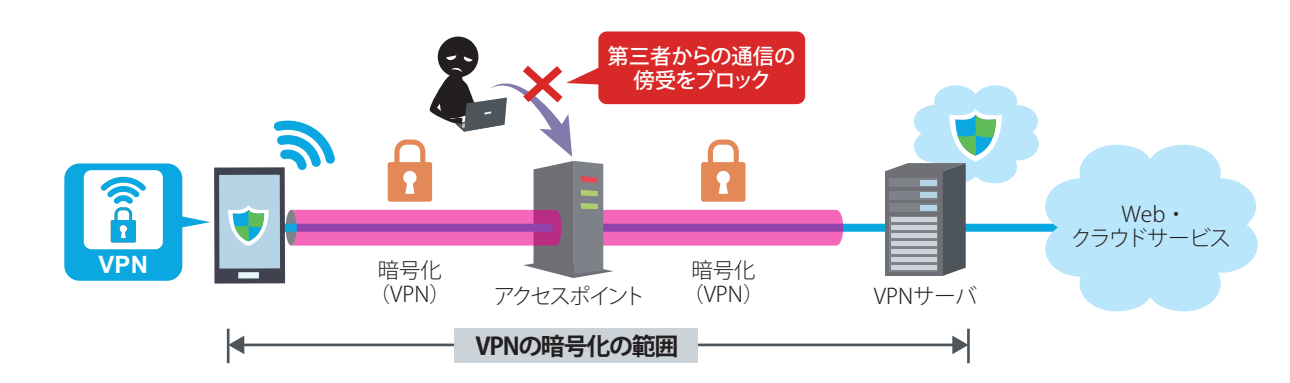

### ● VPNを使うには

職場や自宅のルーターにVPN機能があれば、設定することでVPNサーバとなります。また、通信事業者やセキュ リティ対策ベンダー等が提供するVPNアプリを使うと、事業者が設置するVPNサーバが利用できます。いずれも、 設定はやや難しく、中上級者向けとなります。なお、VPNサーバから先は暗号化されないため、VPNアプリを 使う場合は信頼できる事業者を選ぶことが重要です。※7

<sup>※7</sup> 悪意のある者が提供するVPNアプリによって、VPNサーバで通信内容が盗まれるといった事例も報告されています。

# 5 自宅に設置している機器の設定を確認しよう(自宅でのWi-Fi利用の注意点)

自宅でWi-Fiを利用する場合は、設置しているWi-Fiルーター等の機器の設定を確認しましょう。

## **ポイント → セキュリティ方式<sup>※8</sup>は「WPA2」を選択しよう。**

Wi-Fiのセキュリティ方式(詳細は下のコラムを参照)は、「WPA2」にしましょう※9。 WPA2が複数方式ある場合は、「WPA2パーソナル(WPA2-PSK)」を設定しましょう。また、「TKIP」 と「AES」が選択できる場合は「AES」を選択しましょう。(「TKIP」には脆弱性が発見されています。)

# ポイント ♪ パスワードは第三者に推測されにくいものにしよう。

Wi-Fiの暗号化のためのパスワードは、初期設定として一台ごと に固有のものが割り振られている場合が多いですが、簡単なもの が設定されている場合は、第三者に推測されにくいものに変更しま しょう。

また、Wi-Fi機器を設定するためのパスワード(管理用パスワード) についても、同様に第三者に推測されにくいものにしましょう。

初期設定が機種共通のパスワードで、そのまま使用している場合は、 第三者に侵入される可能性もあります。速やかに変更しましょう。

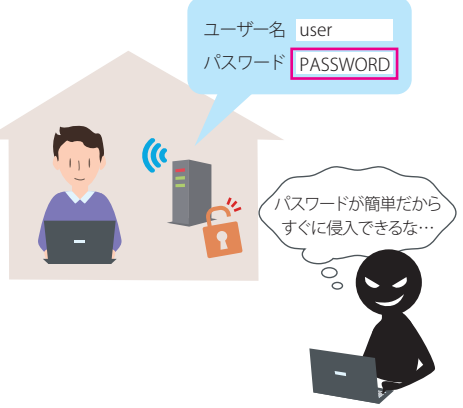

# ポイント ファームウェアを最新の状態にしよう。

機器のファームウェア(ソフトウェア)に脆弱性が生じた場合は、メーカーから更新版が提供されます。 最新のファームウェアに更新(アップデート)してセキュリティを保ちましょう。新しい機種では自動更新 が可能となっている機種も多いため、自動更新設定を有効にしておくことも推奨されます。

### コラム Wi-Fiセキュリティ方式の種類を知ろう

Wi-Fiには複数のセキュリティ方式があり、WEPからWPA、WPA2、WPA3と時代を経るごとに強化されています。 現在では一般的にWPA2が使われています。WEP等の古いセキュリティ方式は、暗号の解読方法が知られている ため、なるべく新しいセキュリティ方式を選ぶようにしましょう。

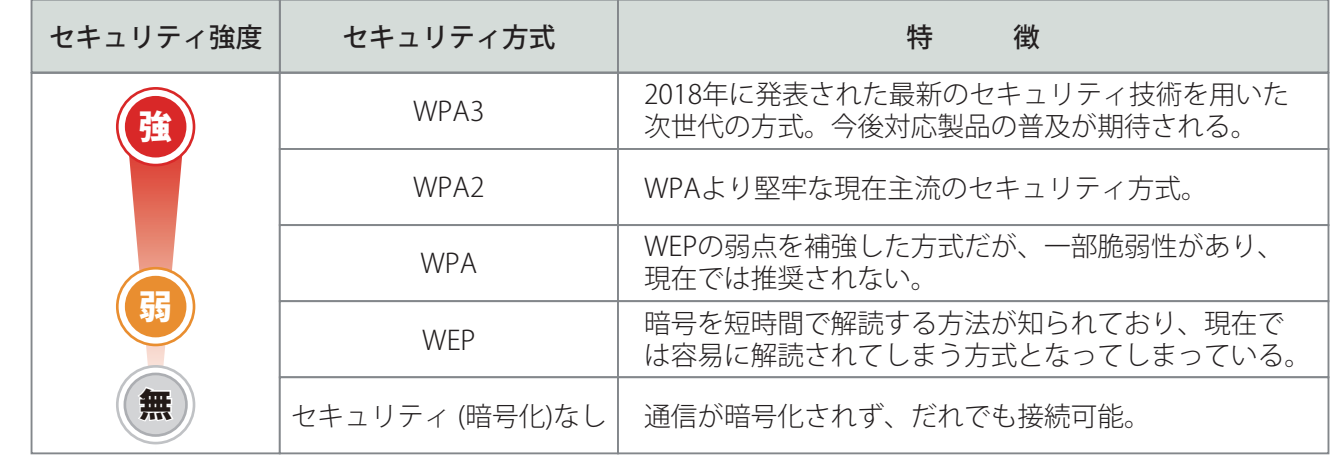

※8 セキュリティ方式は、利用する機器により ''暗号化Protocol" "暗号化" "セキュリティ"等、表記が異なります。

※9 アクセスポイントと接続機器がどちらもWPA3に対応している場合は、WPA3に設定しましょう。

# 参考資料

# Wi-Fiの伝送規格

Wi-Fiには、「WPA2」といったセキュリティ方式とは別に、使用する電波(周波数帯)や最大伝送速度に関係する 伝送規格が存在します。新しい規格ほど高速で安定した通信が可能となります。

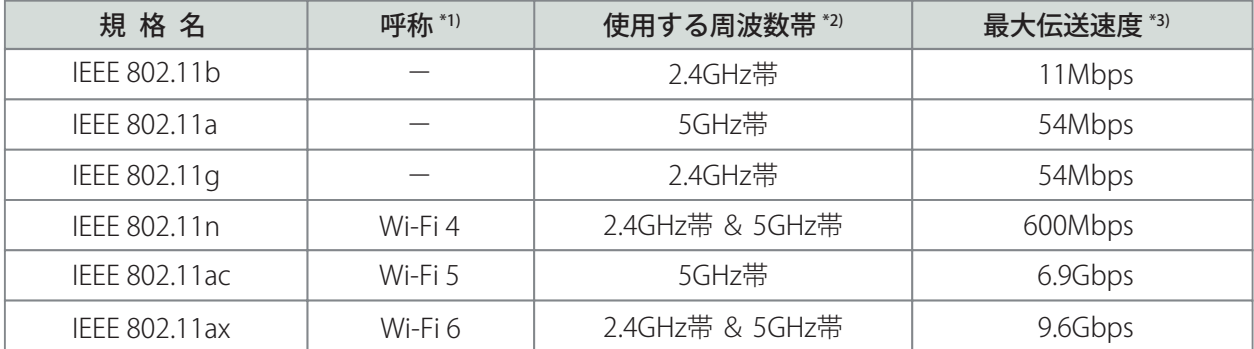

\*1) 規格名をわかりやすくするため、業界団体 (Wi-Fi Alliance) が「Wi-Fi 6」といった呼称を規定しています。

\*2) 5GHz帯にはW52(5.2GHz帯;制限付き屋外利用可)・W53(5.3GHz帯;屋外利用不可)・W56(5.6GHz帯;屋外利用可)があります。 屋外利用については、総務省電波利用ホームページ(https://www.tele.soumu.go.jp/j/sys/others/wlan\_outdoor/)をご覧ください。 \*3) 規格上の速度であり、実際のデータ伝送速度はこれよりも遅くなります。

和用者アンケート結果 <sup>令和元年度「公衆無線LANのセキュリティ対策に係る周知啓発事業(現状等調査)」より作成<br>制用者7ツケート結果 (<sub>対象地域:全国 期間:2020年2月13日~17日 調査数:31,112(公衆Wi-Fi利用者1,392をスクリーニング調査))</sup></sub>

本マニュアルがWi-Fiの利用に不安を感じている方々の参考となり、各種セキュリティ対策事項の実施率が向上してい くことを期待しています。

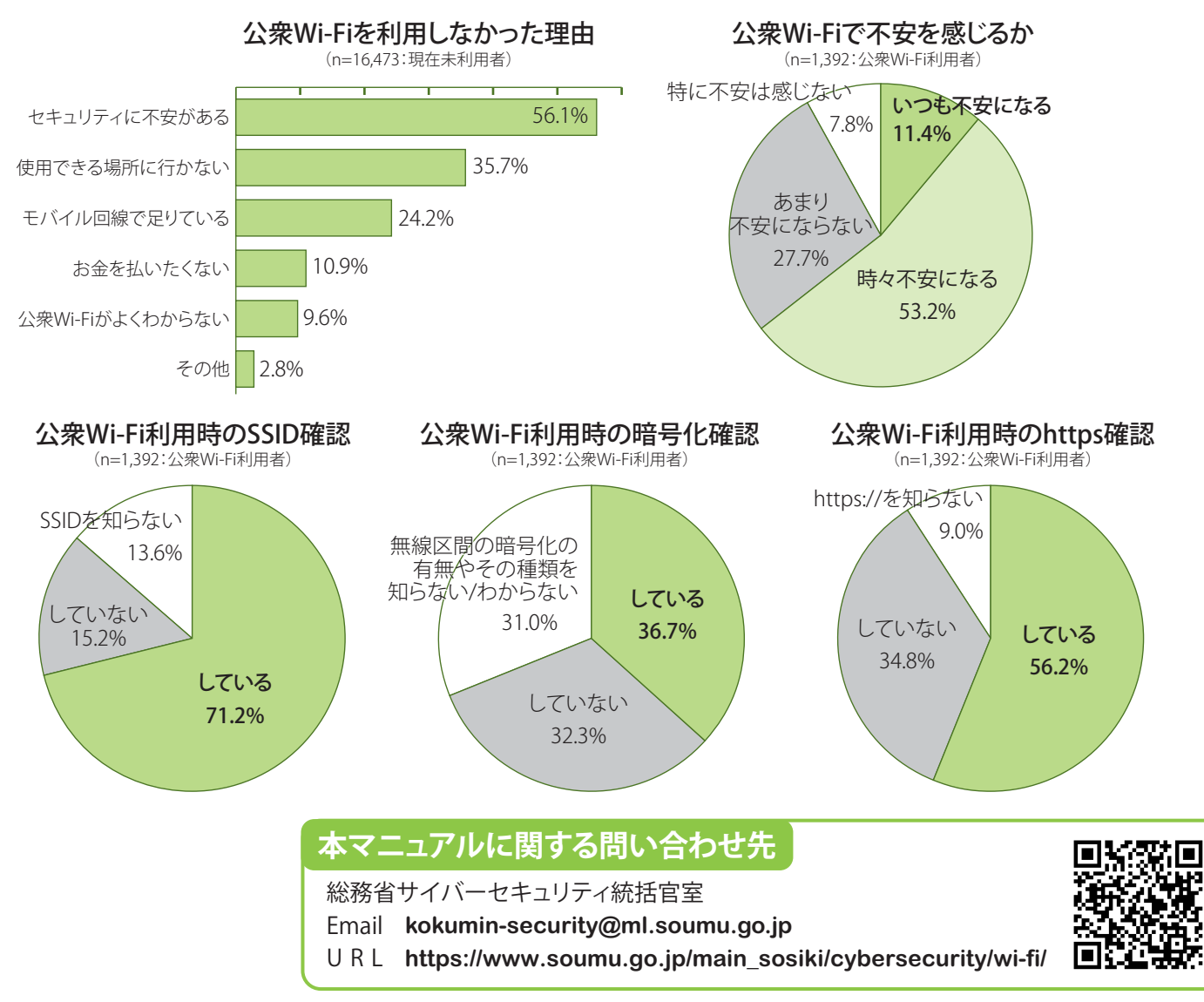